Logg inn på portalen på nettsiden:

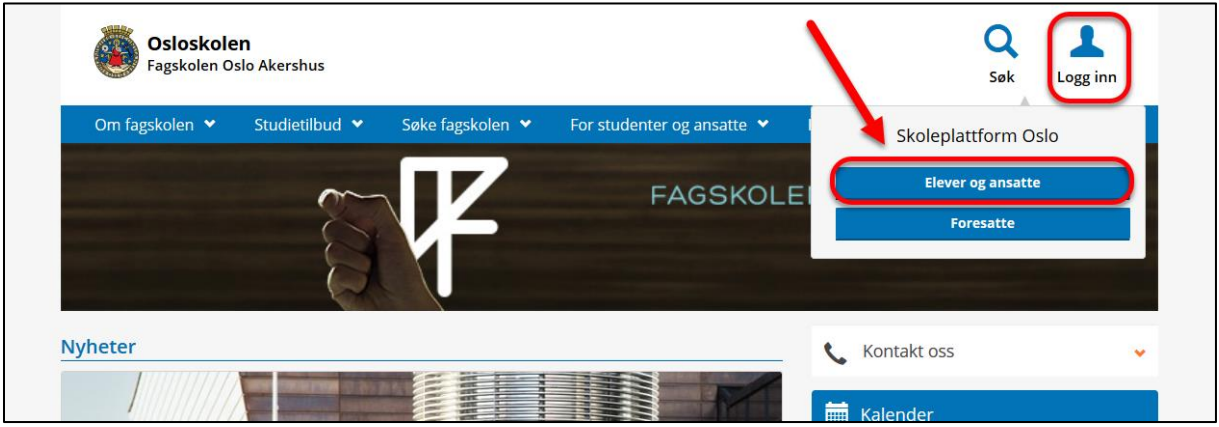

Klikk på Office 365:

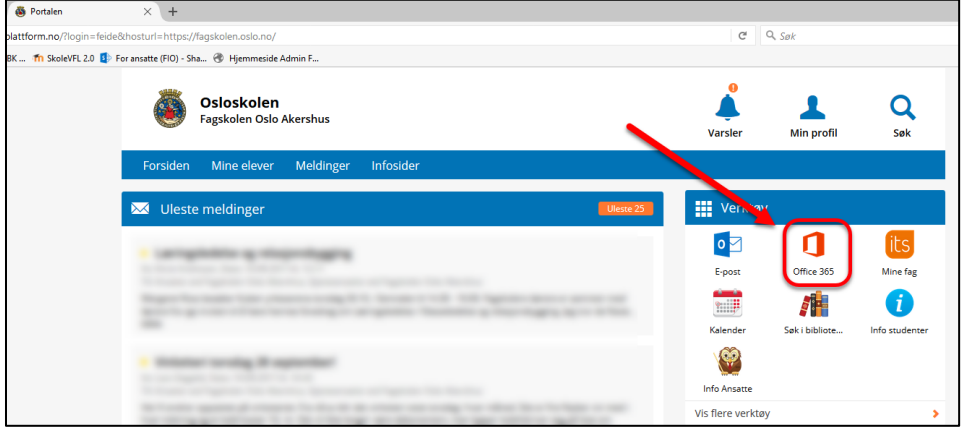

Trykk på installer Office 2016:

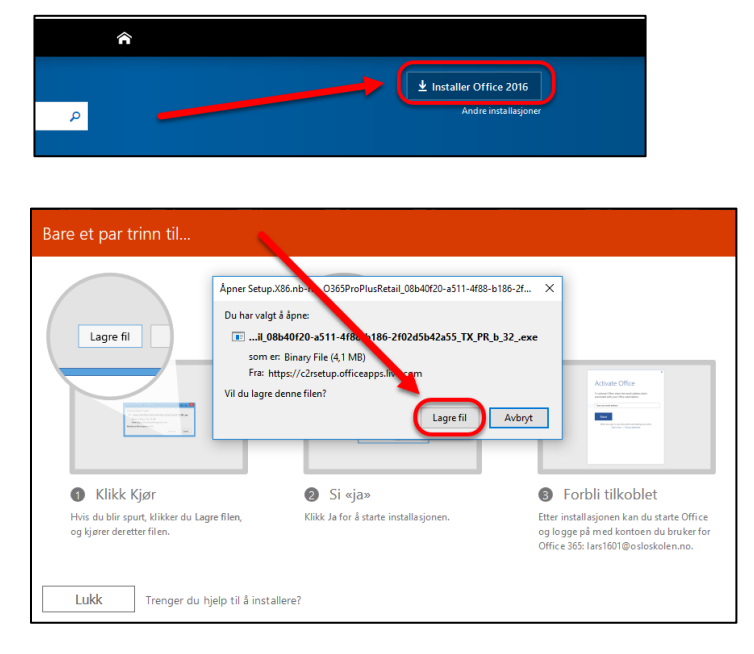

Trykk på lagre fil og kjør installasjonsfilen. (Litt ulikt fra nettleser til nettleser)

IKT FOA 2017